# BTB Web Banking Première connexion

### BANQUE TRANSATLANTIQUE BELGIUM

#### FRAUDE / PHISHING

**Pour des raisons de sécurité,** nous vous recommandons vivement de taper directement le **nom exact du site [www.banquetransatlantique.be](http://www.banquetransatlantique.be/)** dans la barre d'adresse pour accéder à vos comptes via le site web. Sauvegardez ce site dans vos favoris.

Ne communiquez jamais votre code bancaire ou mot de passe par téléphone, e-mail, sms ou sur les réseaux sociaux. BTB Mobile Banking ne vous les demandera jamais de cette façon.

## Prérequis ITSME (Si vous n'avez pas encore itsme)

Pour activer votre compte Itsme, veuillez vous munir de votre smartphone, de votre carte eID et son code PIN, d'un lecteur de carte d'identité et d'un ordinateur

**1. Téléchargez** ITSME sur votre smartphone. Google Play **2. Connectez-vous en ligne**, sur votre ordinateur, et introduirez votre adresse **email** ainsi que . . . . . . . . votre **numéro de téléphone**. **3. Connectez-vous** avec votre **carte d'identité** et lecteur. **4. Vous allez recevoir un code Token.** GneY3% **5. Saisissez votre numéro de téléphone**, que vous avez saisi sur votre ordinateur **et le token** sur **votre smartphone**. **6. Saisissez le code** à 5 chiffres reçu du **8836**. **7. Choisissez votre code** ITSME et confirmez-le.

#### Accédez au Web banking sur **[www.banquetransatlantique.be.](http://www.banquetransatlantique.be/)** Choisissez l'onglet **LOGIN**

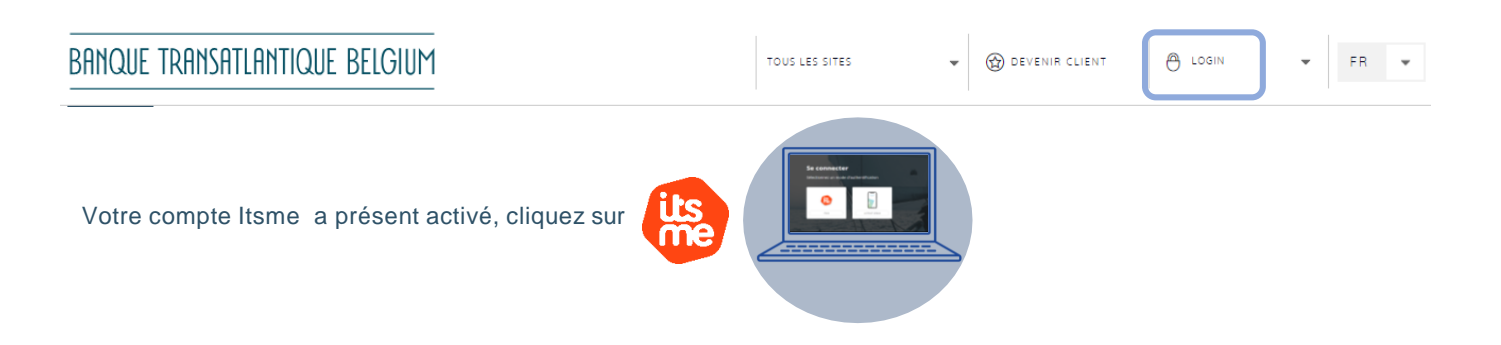

Banque Transatlantique Belgium

Rue De Crayer, 14 – 1000 Bruxelles Email: btb@banquetranstlantique.be Tel: +32 (0) 2 626 02 70

TVA: BE 0872 743 345 IBAN: BE82 5880 0000 0068